## *Micro-ordinateurs, informations, idées, trucs et astuces*

# *Utiliser Google Maps*

*Auteur : François CHAUSSON Date : 5 octobre 2009 Référence : utiliser Google Maps.doc*

### **Préambule**

Voici quelques informations utiles réunies ici initialement pour un usage personnel en espérant qu'elles puissent aider d'autres utilisateurs de micro-informatique.

Ces informations sont présentées sans démarche pédagogique ; si un niveau de détail était nécessaire sur un sujet particulier, ne pas hésiter à me demander.

#### **Ce document**

Il fait partie de l'ensemble documentaire *Micro-ordinateurs, informations, idées, trucs et astuces* qui couvre ces sujets :

- *1. La micro-informatique*, en 2 tomes
- *2. L'Internet*, en 2 tomes

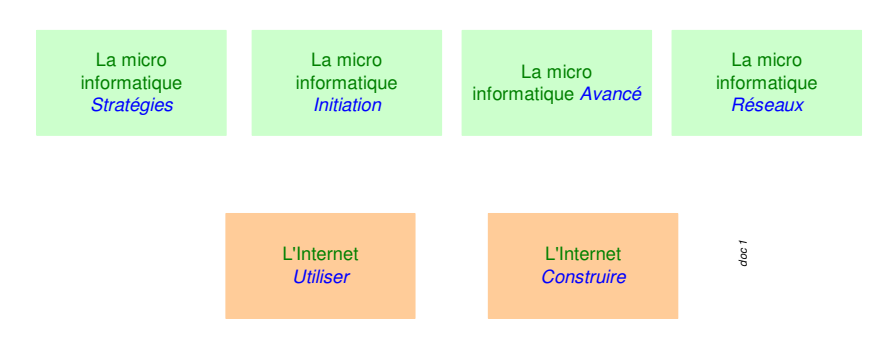

- *3. Des Trucs HTML et Javascript*
- *4. Des notices d'utilisation de divers logiciels<sup>1</sup>*

Tout commentaire à propos de ce document pourrait être adressé à : pcinfosmicro@francois.chausson.name

Ce document est régulièrement mis à jour sur : http://fcfamille.free.fr/2

Ce document est protégé par un Copyright ; sa propriété n'est pas transmissible et son utilisation autre que la lecture simple doit être précédée d'un accord explicite de son auteur.

 $\frac{1}{2}$  ZoneAlarm, AVG, ...

<sup>&</sup>lt;sup>2</sup> Site à accès contrôlé

*Table des matières*

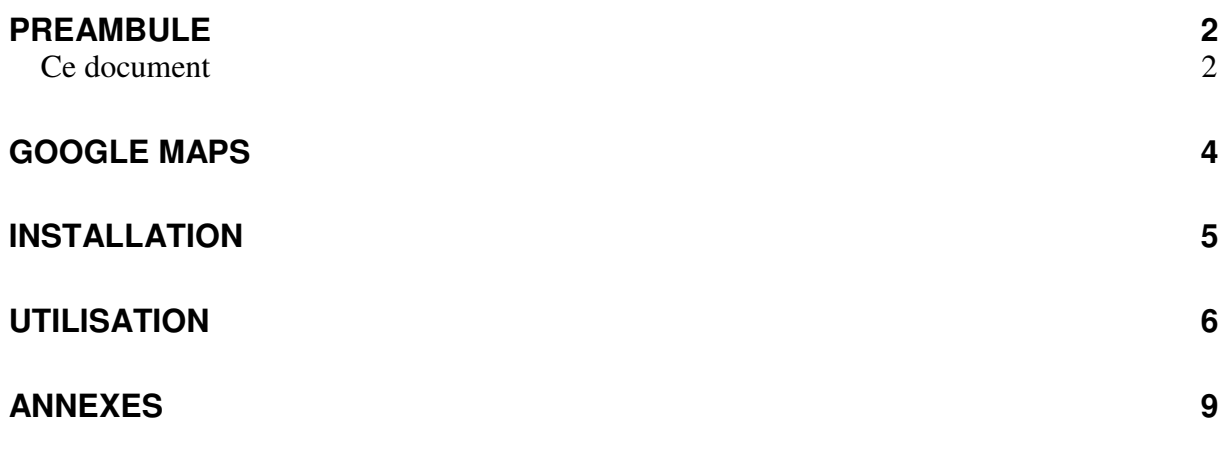

## **Google Maps**

## **Installation**

Rien à faire.

## **Utilisation**

Dans un navigateur :

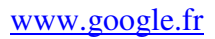

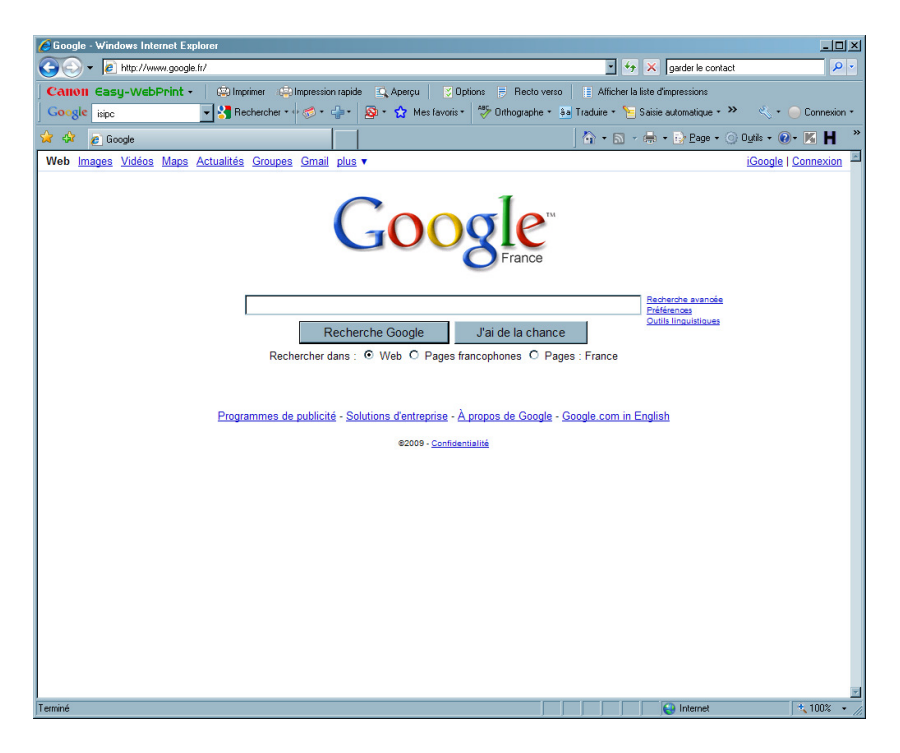

• Clic en haut sur le lien *Maps*

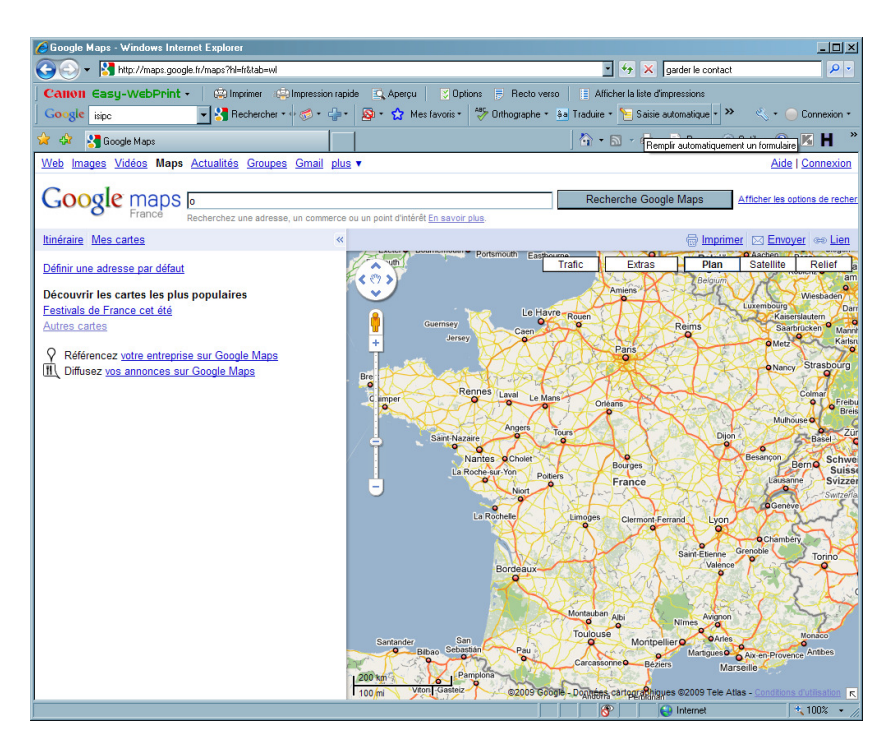

• Saisir l'adresse postale concernée

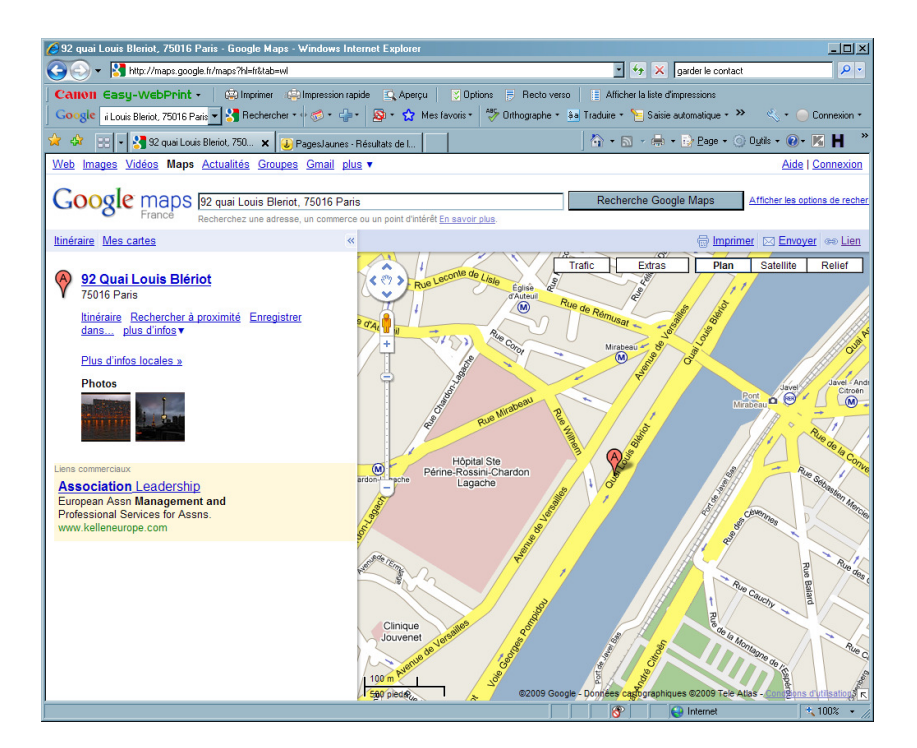

- Clic sur le lien Plus d'infos
- Sélectionner Street view

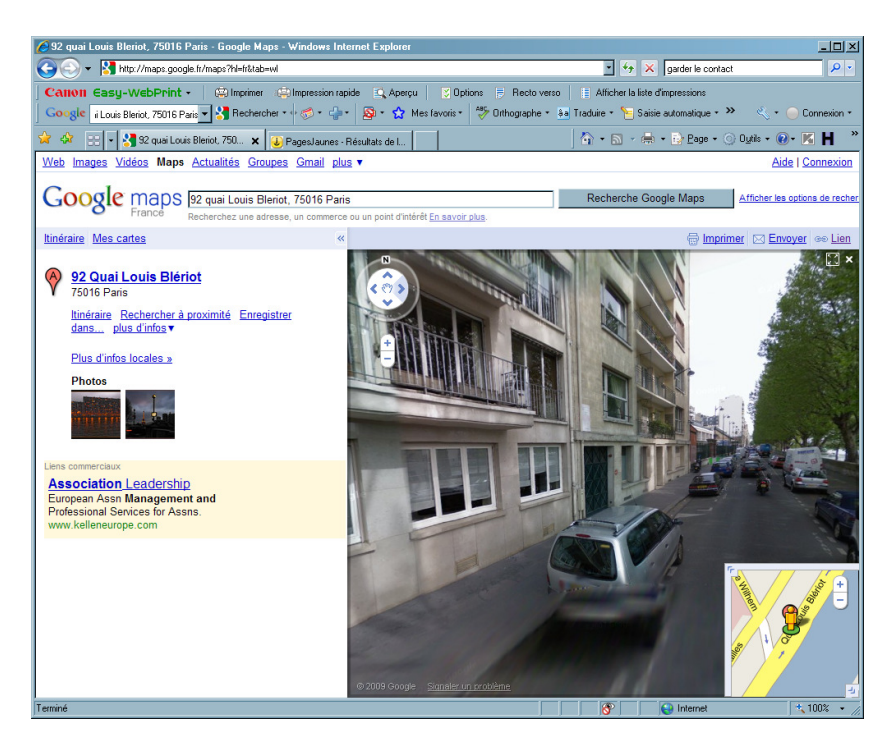

Au besoin, faire pivoter avec les pointeurs du disque en haut à gauche de l'image.

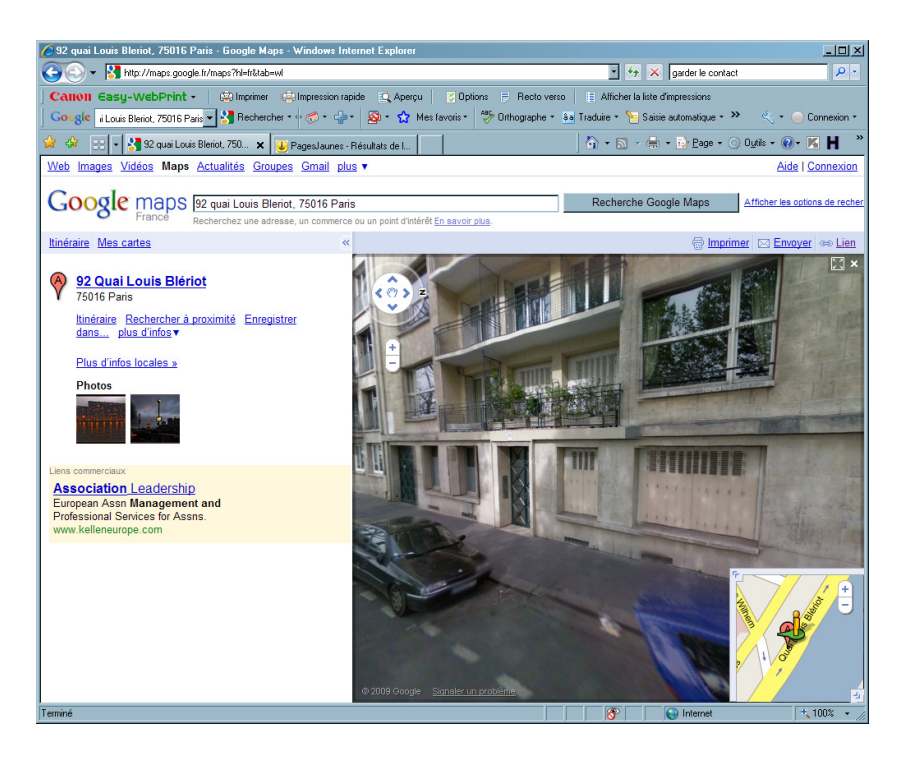

Il est aussi possible de se déplacer dans la rue en « tirant » sur une des deux flèches sur la ligne.

#### **Annexes**

#### **Bibliographie « Utiliser … »**

Ces différents documents constituent l'ensemble documentaire *Utiliser* **….** 

La liste complète est disponible sur http://fceduc.free.fr/documentation.php.

François CHAUSSON F1:\chantier\utiliser Dotclear.doc